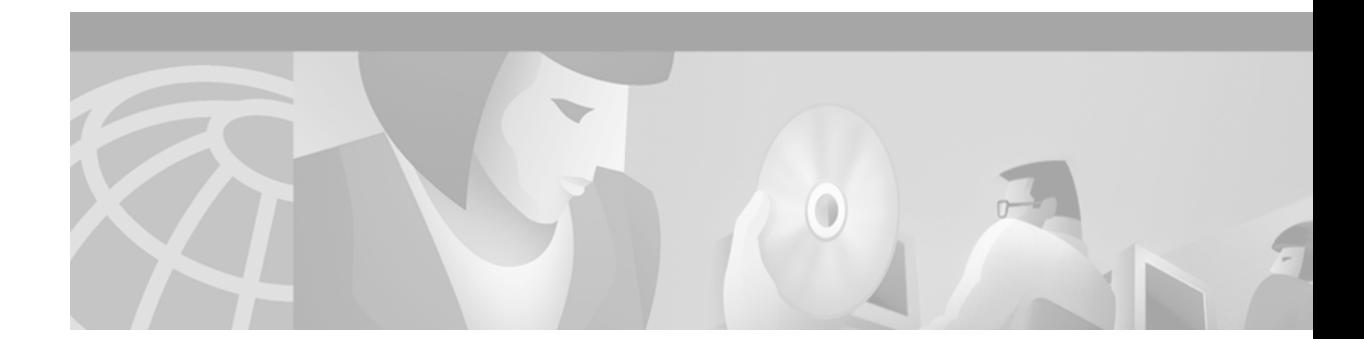

# **Global System for Mobile Communications Full Rate and Enhanced Full Rate Codecs**

This appendix describes the global system for mobile communications (GSM) full rate (FR) and enhanced full rate (EFR) codecs feature. The appendix includes the following sections:

- **•** [Global System for Mobile Communications Full Rate and Enhanced Full Rate Codecs Overview,](#page-0-0)  [page 875](#page-0-0)
- [Prerequisite Tasks and Restrictions, page 876](#page-1-0)
- **•** [GSM Configuration Tasks, page 876](#page-1-1)

 $\mathbf I$ 

**•** [GSM Configuration Example, page 880](#page-5-0)

For a complete description of the commands used to configure VoIP for modem support, refer to the *Cisco IOS Voice, Video, and Fax Command Reference*. To locate documentation of other commands that appear in this chapter, use the command reference master index or search online.

To identify the hardware platform or software image information associated with a feature in this chapter, use the [Feature Navigator](http://Cisco.com/go/fn) on Cisco.com to search for information about the feature or refer to the software release notes for a specific release. For more information, see the "Identifying Supported Platforms" section in the "Using Cisco IOS Software" chapter.

## <span id="page-0-0"></span>**Global System for Mobile Communications Full Rate and Enhanced Full Rate Codecs Overview**

The global system for mobile communications full rate and enhanced full rate codecs supports Cisco mobile office network (MNET) GSM mobile telephony products and solutions. By leveraging the IP functionality of the Cisco network and its voice gateways, these products and solutions enhance the effectiveness of individuals in an enterprise environment. The feature includes GSM full rate and enhanced full rate codecs in the digital signal processor (DSP) firmware of the voice gateway and supplementary services, such as blind call transfer.

Call transfer allows an H.323 endpoint to redirect an answered call to another H.323 endpoint. Cisco gateways support H.450.2 call transfer as the transferred and transferred-to party. The transferring endpoint must be an H.450-capable terminal; the Cisco gateway cannot act as the transferring endpoint. Gatekeeper-controlled or gatekeeper-initiated call transfer is not supported.

The global system for mobile communications full rate and enhanced full rate codecs is supported on the following platforms:

- **•** Cisco VG200
- **•** Cisco 2600, 3600, 7200, and 7500 series routers
- **•** Cisco AS5300 universal access server

The Cisco voice gateway supports the Cisco MNET solution.

### <span id="page-1-0"></span>**Prerequisite Tasks and Restrictions**

Before configuring your Cisco AS5300 to use Voice over IP (VoIP), refer to *Cisco AS5300 Voice-over-IP Feature Card Installation and Configuration*.

The following restrictions apply to the global system for mobile communications full rate and enhanced full rate codecs:

- **•** Call manager and IP phones are not integrated into the MNET solution. The endpoints that can interwork with the user are internal and external interfaces connected through an H.323 gateway, such as PBX users, Foreign Exchange Station (FXS) and Foreign Exchange Office (FXO) analog interfaces, and T1 channel-associated signaling (CAS) and T1 primary rate interface (PRI) digital interfaces.
- **•** For call transfer, only blind transfer is supported.
- **•** Call diversion according to H.450.3 is not supported.
- **•** GSM codec is converted to pulse code modulation (PCM) via the voice gateway. Transcoding of GSM to another code type is not supported.
- The Cisco GSM mobility controller provides centralized dialing plan management and routing but does not provide RAS (registration, admission, and status) according to H.323 standards.

### <span id="page-1-1"></span>**GSM Configuration Tasks**

See the following section to configure the Cisco global system for mobile communications full rate and enhanced full rate codecs feature. The "Configuring Dial Peers" configuration task is required.

#### **Configuring Dial Peers**

The H.323 gateway must be configured to interwork with the Cisco GSM mobility controller as a peer-to-peer H.323 entity and must also be configured to be H.450 capable. To configure dial peers, use the following commands beginning in global configuration mode:

<span id="page-1-2"></span>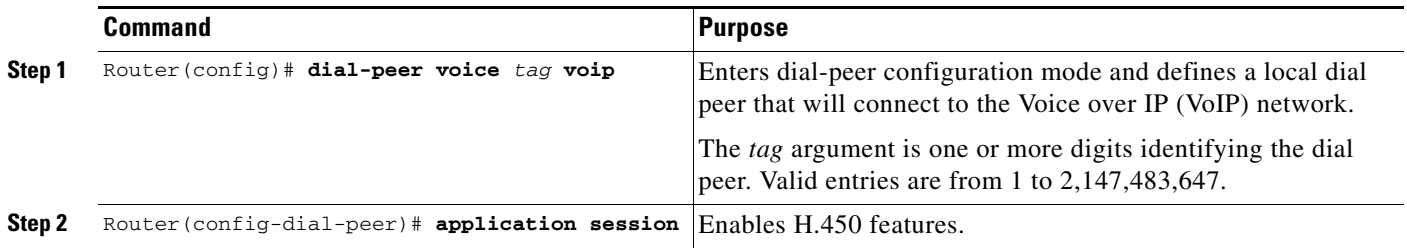

 $\mathbf{I}$ 

<span id="page-2-0"></span>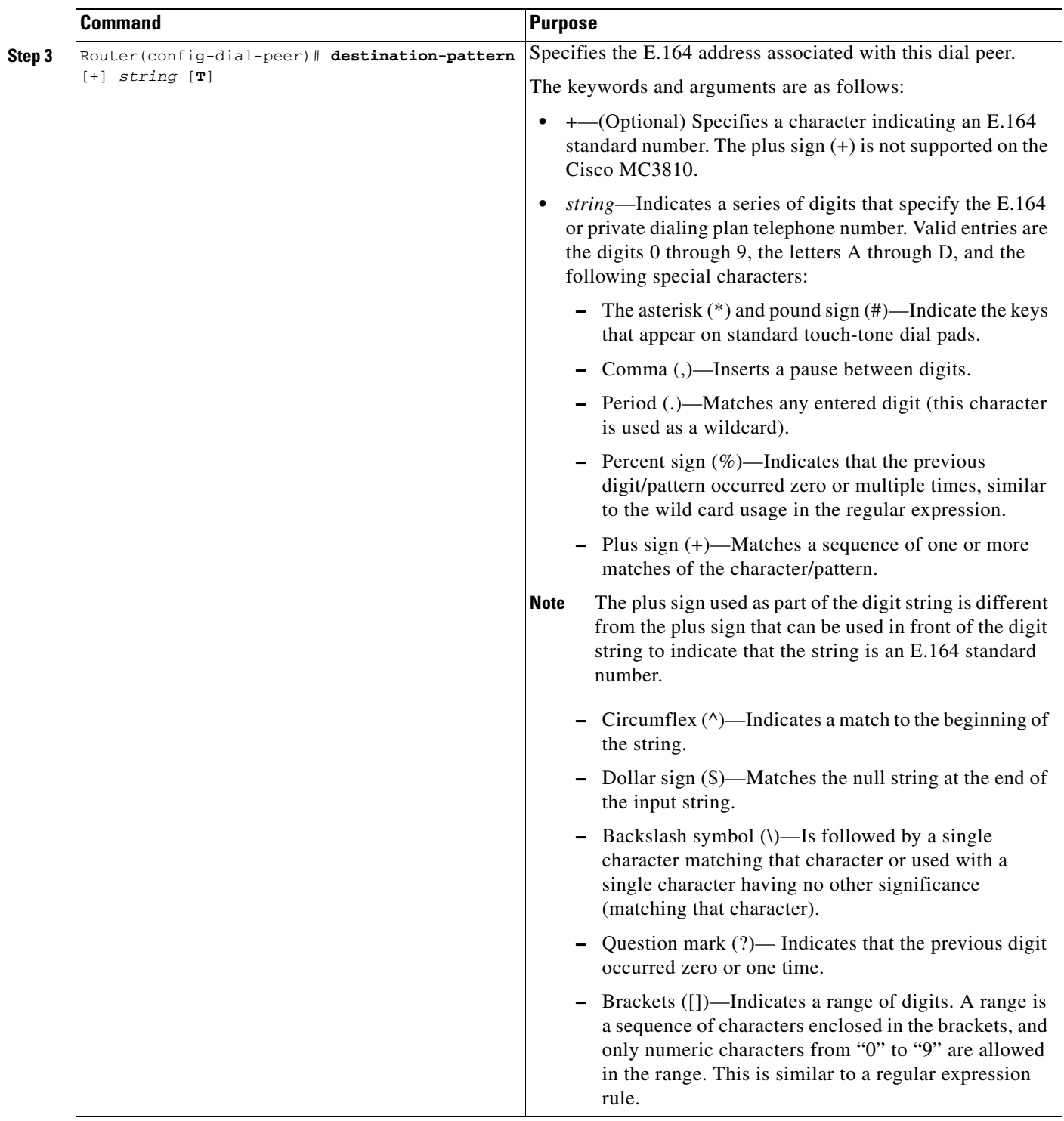

 $\mathsf I$ 

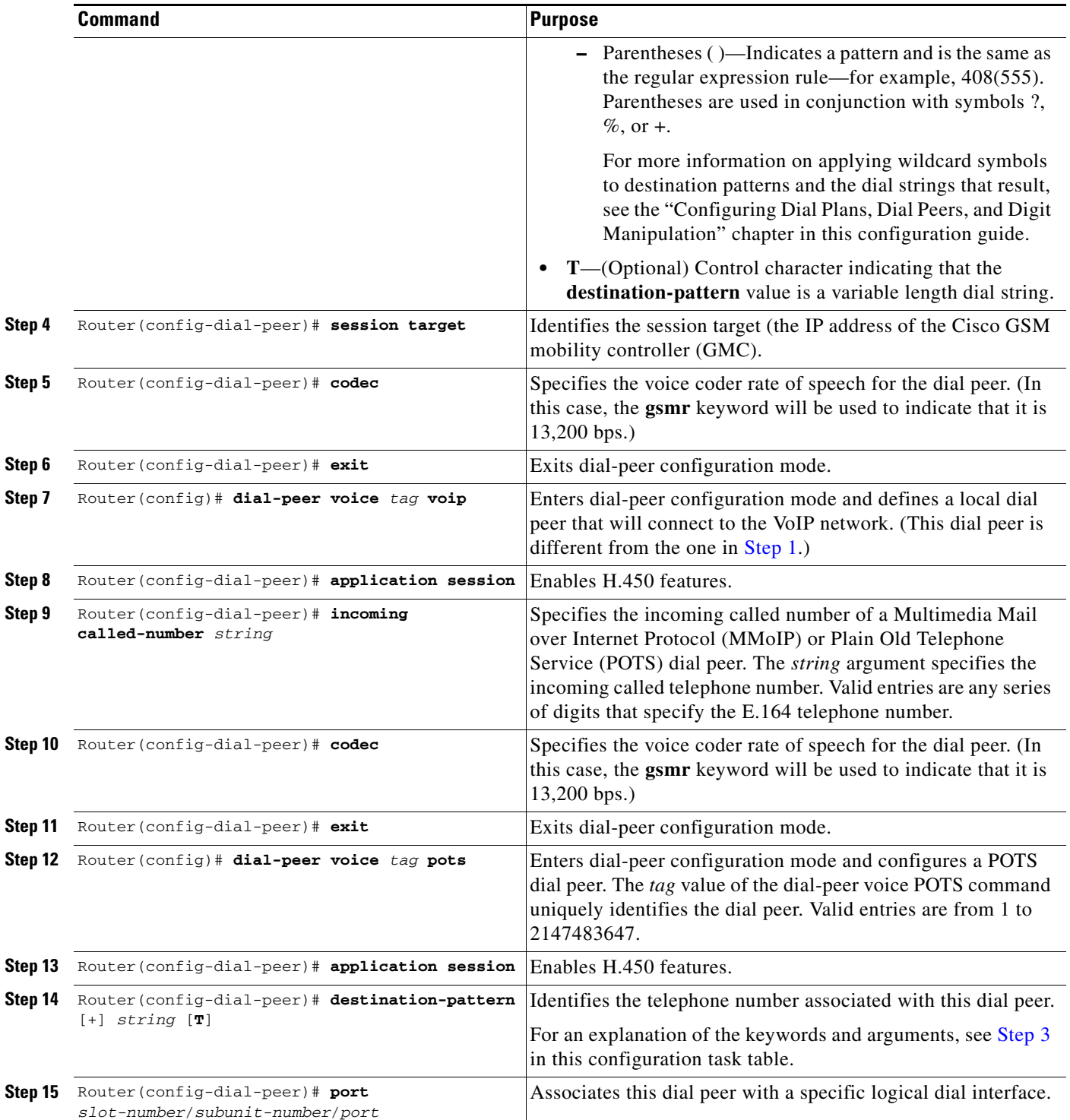

#### **Verifying Gateway Configuration**

To confirm the gateway configuration, perform the following steps:

```
Step 1 Enter the show dial-peer voice command to display codec information:
        Router# show dial-peer voice 555
        VoiceOverIpPeer555
                  information type = voice,
                 tag = 555, destination-pattern = ',
                 answer-address = `', preference=0,
                  numbering Type = `unknown'
                  group = 555, Admin state is up, Operation state is up,
                  incoming called-number = `4085264320', connections/maximum = 
        0/unlimited,
                  DTMF Relay = disabled,
                  modem passthrough = system,
                  huntstop = disabled,
                  in bound application associated:DEFAULT
                  out bound application associated:
                  permission :both
                  incoming COR list:maximum capability
                  outgoing COR list:minimum requirement
                  type = voip, session-target = `',
                  technology prefix:
                  settle-call = disabled
                  ip precedence = 0, UDP checksum = disabled,
                  session-protocol = cisco, session-transport = udp, req-qos = 
        best-effort,
                 acc-\cos = best-effort. fax rate = voice, payload size = 20 bytes
                 fax protocol = system
                  fax NSF = 0xAD0051 (default)
                  codec = gsmefr, payload size = 32 bytes, 
        codec display
                 Expect factor = 0, Icpif = 20,
                  Playout:Mode adaptive,
                 Expect factor = 0,
                 Max Redirects = 1, Icpif = 20, signaling-type = cas, CLID Restrict = disabled
                  VAD = enabled, Poor QOV Trap = disabled,
                  voice class perm tag = `'
                 Connect Time = 0, Charged Units = 0,
                  Successful Calls = 0, Failed Calls = 0,
                  Accepted Calls = 0, Refused Calls = 0,
                  Last Disconnect Cause is "",
                  Last Disconnect Text is "",
                  Last Setup Time = 0.
```

```
Router# show running-config
Building configuration...
Current configuration:
!
version 12.2
.
.
.
!
```
 $\mathbf I$ 

**Step 2** Enter the **show running-config** command to view **voice class codec** information.

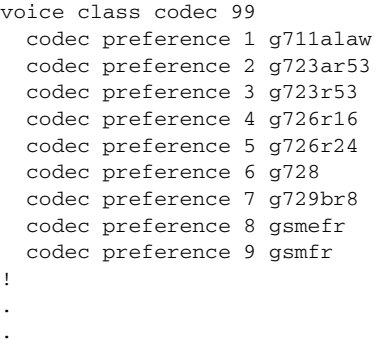

## <span id="page-5-0"></span>**GSM Configuration Example**

.

This section provides a Frame Relay for voice over IP configuration example.

For Frame Relay, it is customary to configure a main interface and several subinterfaces, one subinterface per permanent virtual connection (PVC). The following example configures a Frame Relay main interface and a subinterface so that voice and data traffic can be successfully transported:

```
interface Serial0/0
ip mtu 300
no ip address
encapsulation frame-relay
no ip route-cache
no ip mroute-cache
fair-queue 64 256 1000
frame-relay ip rtp header-compression
interface Serial0/0.1 point-to-point
ip mtu 300
ip address 40.0.0.7 255.0.0.0
ip rsvp bandwidth 48 48
no ip route-cache
no ip mroute-cache
bandwidth 64
traffic-shape rate 32000 4000 4000
frame-relay interface-dlci 16
frame-relay ip rtp header-compression
```
In this configuration example, the main interface has been configured as follows:

- **•** Maximum transmission unit (MTU) size of IP packets is 300 bytes.
- An IP address is not associated with this serial interface. The IP address must be assigned for the subinterface.

Τ

- **•** Encapsulation method is Frame Relay.
- **•** Fair queueing is enabled.
- **•** IP Real-Time Transport Protocol (RTP) header compression is enabled.

The subinterface has been configured as follows:

- **•** MTU size is inherited from the main interface.
- **•** IP address for the subinterface is specified.
- **•** Bandwidth is set to 64 kbps.
- Generic traffic shaping is enabled with 32-kbps committed information rate (CIR), where Bc = 4000 bits and Be = 4000 bits.
- **•** Frame Relay data-link connection identifier (DLCI) number is specified.
- **•** IP RTP header compression is enabled.

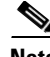

 $\overline{\phantom{a}}$ 

**Note** When traffic bursts over the CIR, the output rate is held at the speed configured for the CIR (for example, traffic will not go beyond 32 kbps if the CIR is set to 32 kbps).

For more information about Frame Relay, refer to the *Cisco IOS Wide-Area Networking Configuration Guide*.

**GSM Configuration Example**

 $\mathsf I$